# ECG Recorder **(Model: E-H09)**

Nanjing Xijian Information Technology, Co., Ltd.

### About this instruction

#### 1 .Description of this instruction

This instruction is a description of the function, safety and operation of the ECG recorder. In order to ensure that you can use the dynamic ECG correctly and safely, please read all sections of this instruction carefully before using this product.

The manufacturer shall not bear any responsibility for the unauthorized parts.

### 2.Version information

Version of this instruction: REV 1.1

Date of revision: December 2017

The version number of this instruction may be upgraded due to changes in software or technical specifications. We will try to modify it as much as possible, but it may not be consistent with some descriptions. Please kindly understand.

### 3.Copyright

The copyright of this instruction shall be owned by Nanjing Xijian Information Technology Co., Ltd., without any permission of the Company, any photocopy, copy, duplication or translation to this instruction shall be forbidden.

Without permission, any copy or modification of the content of this document is illegal.

### 4.Applicable objects

This instruction is applicable to all users of this product.

### 5.Product information

Product name: ECG recorder

Product model: E-H09

Product Registration Certificate No.: No. 2211254 of JiangSu Food and Drug Supervision (Quasi) Word 2014

Product Technical Requirement Number: No. 2211254 of JiangSu Food and Drug Supervision (Quasi) Word 2014

Registered person / manufacturing enterprise: Nanjing Xijian Information Technology Co., Ltd.

Residence: ( BDA,Jiangning ) 3/F, No.4 Jinjulong Building,9 Gaohu Road, Jiangning District,Nanjing,China

Production address: (BDA,Jiangning) 3/F, No.4 Jinjulong Building,9 Gaohu Road, Jiangning District,Nanjing,China

Production License No. : No.20140022 of JiangSu Food and Drug Supervision Production License

European Representative Name: WellKang Ltd European Representative Address: 29 Harley St.,London W1G 9QR,UK

### **After-sales service information:**

Service unit: Nanjing Xijian Information Technology Co., Ltd. Address: ( BDA,Jiangning ) 3/F, No.4 Jinjulong Building,9 Gaohu Road, Jiangning District,Nanjing,China Contact number: +86 4008871788 Fax: +86 025-86136515

### 6.Patent

The patent of the ECG shall be owned by Nanjing Xijian Information Technology Co., Ltd.

### 7.Responsibility of manufacturer

Only in the following cases, the manufacturer shall be responsible for the impact of the safety, reliability and performance of the equipment:

- All of the assembly, installation, commissioning, modification or maintenance shall be carried out by the personnel approved by the manufacturer;
- The electrical facilities in the room shall be in accordance with the relevant requirements.
- The equipment shall be used in accordance with the requirements of this instruction.

### 8.Guarantee

Nanjing Xijian Information Technology Co., Ltd. shall reserve the right to modify this instruction and the products described.

If the product specifications are changed, we will not be able to notify you at that time, please understand.

Neither the content of this instruction involves proposals, warranties, commitments or contractual terms, nor should it be considered such projects.

# **Contents**

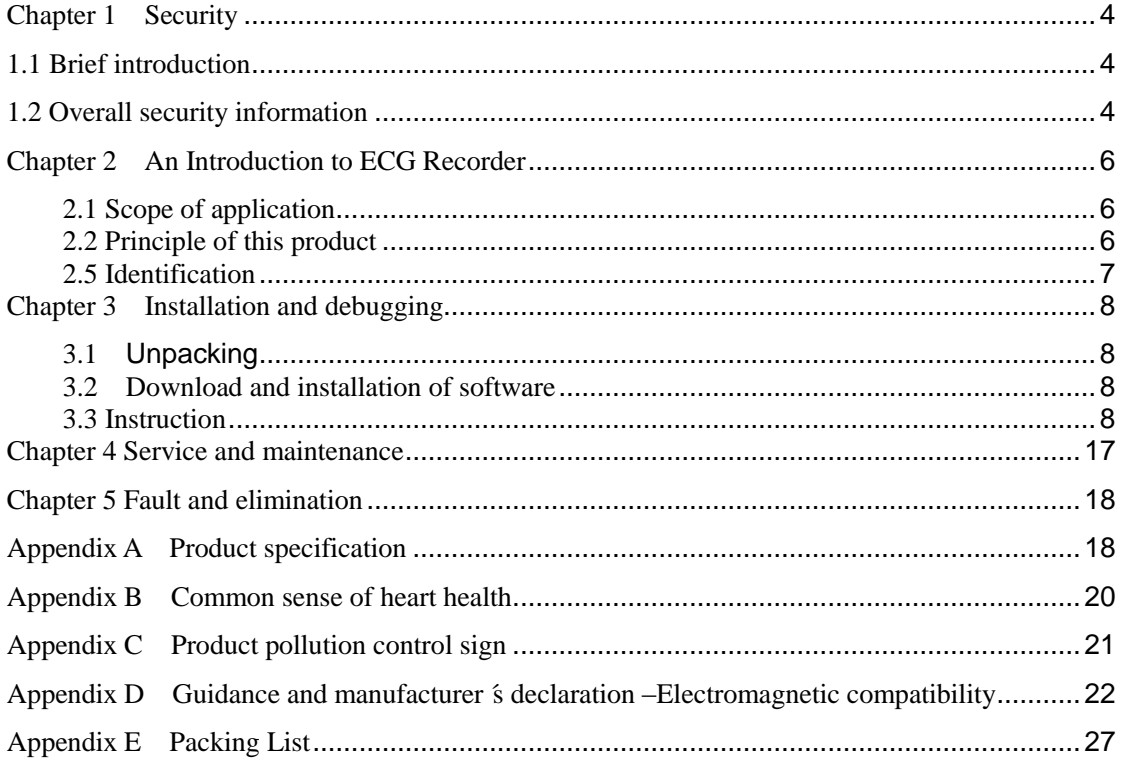

## Chapter 1 Security

# <span id="page-4-1"></span><span id="page-4-0"></span>1.1 Brief introduction

# **Danger**

Prompt that a direct risk that cannot be avoided will immediately cause death or serious injury.

# **Warning**

Prompt that a potential risk that cannot be avoided may immediately cause death or serious injury.

### **Caution**

Prompt that potential danger or unsafe operations that cannot avoided may cause mild or moderate damage, injury, or financial loss.

# **IF** Notice

Emphasize important matters of attention, provide instructions or explanations for better use of this product.

## <span id="page-4-2"></span>1.2 Overall security information

# **Danger**

**The ECG recorder does not involve information of danger level.** 

# **Warning**

- **Do not use this product in an environment with flammable anesthetic gases, oxygen or nitrogen oxides.**
- **This product is not allowed to be modified in any way.**
- **This product is not allowed to be used with defibrillator devices.**
- **This product is not allowed to be used together with electrosurgical instruments.**
- **This product is not allowed to be used with CT or MRI equipment.**
- **Do not subject the product to high temperature, high pressure, gas fumigation or liquid immersion. Shut down the product before cleaning or disinfecting.**
- **The physiological waveforms, physiological parameters and prompts displayed in this product are for reference only and cannot be directly used as the basis for clinical treatment.**
- **Do not squeeze the product hard, if the shell is broken, please stop using it.**
- **Waste (including the product itself scrapped) in accordance with the relevant laws and regulations for processing.**
- **During use, do not charge the intelligent display device connected with the product.**
- **To keep the ECG recorder away from fire, do not heat it, otherwise the internal**

**battery may explode.** 

**Please keep the ECG recorder out of the reach of children.**

### **Caution**

 **Do not use, maintain and repair the ECG recorder before reading the manual in detail.** 

- **Keep the dynamic ECG recorder dry, and avoid strong collision.**
- **The ECG recorder should be far away from the strong magnetic field, because it may affect the accuracy of the test. If the ECG recorder accidentally gets wet, turn off the power immediately, dry the shell of the ECG before use, and contact the supplier.**

# **Notice**

- **The user should avoid excessive and vigorous exercise, especially avoid excessive movement of upper limbs.**
- **Bluetooth transmission distance** :**Mobile phones and ECG Recorder in the absence of barriers, transmission distance of 5 meters -10 meters range**
- **This product cannot be used for baby monitoring records weighing less than 10kg.**

# FCC Notice

This device complies with Part 15 of the FCC rules. Operation is subject to the following two conditions: (1) This device may not cause harmful interference. (2) This device must accept any interference received, including interference that may cause undesired operation.

NOTE: This equipment has been tested and found to comply with the limits for a Class B digital device, pursuant to Part 15 of the FCC rules. These limits are designed to provide reasonable protection against harmful interference in a residential installation. This equipment generates uses and can radiate radio frequency energy and, if not installed and used in accordance with the instructions, may cause harmful interference to radio communications. However, there is no guarantee that interference will not occur in a particular installation. If this equipment does cause harmful interference to radio or television reception, which can be determined by turning the equipment off and on, the user is encouraged to try to correct the interference by one or more of the following measures:

---Reorient or relocate the receiving antenna.

---Increase the separation between the equipment and receiver.

---Connect the equipment into an outlet on a circuit different from that to which the receiver is connected.

---Consult the dealer or an experienced radio/TV technician for help.

**WARNING:** Changes or modifications not expressly approved by the party responsible for compliance could void the user's authority to operate the equipment.

### Chapter 2 An Introduction to ECG Recorder

#### <span id="page-6-1"></span><span id="page-6-0"></span>**2.1 Scope of application**

This product's real-time transmission and display of ECG information and waveform signals.

#### <span id="page-6-2"></span>**2.2 Principle of this product**

Through human contact, this product carries out the measurement and record of the ECG information, and the ECG information is transferred to the intelligent display device via blue tooth, and then the display and storage of the ECG data and waveform may be completed in the display device, which has the function of waveform display, heart rate display, data storage, trend charts and prompt, in addition, it can generate PDF for the data and send it to share.

2.2.1 The calculation method of heart rate value: 60\*1000/RR interphase.

2.2.2 Breathing identification method: RR interphase ≥ optional absolute threshold.

**2.3** Applicable population and contraindication

Applicable population: all groups of people (except for infants underweight 10kg). Contraindication: None

**2.4** Structure composition:

Product composition: The ECG recorder consists of a ECG recorder and ECG analyser software. Among them, the structure of ECG recorder is shown in the following figure.

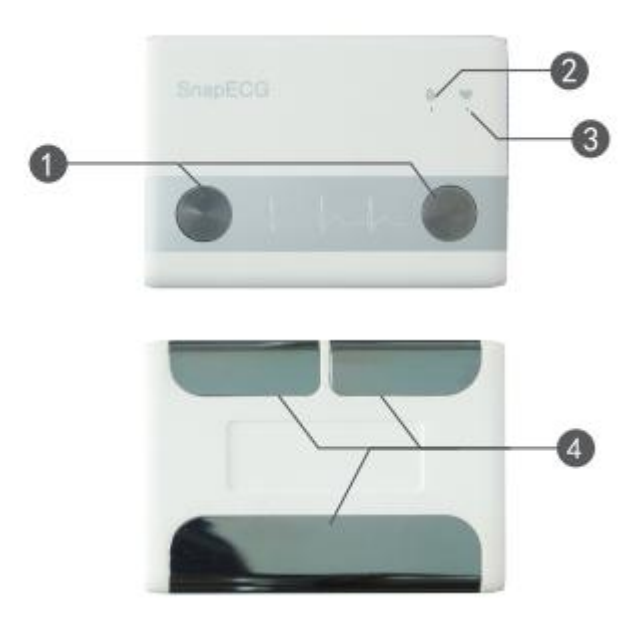

E-H09

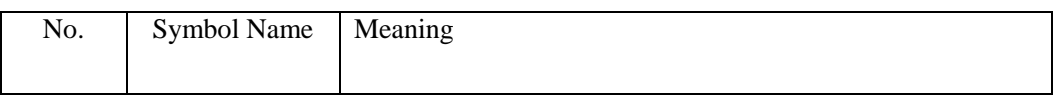

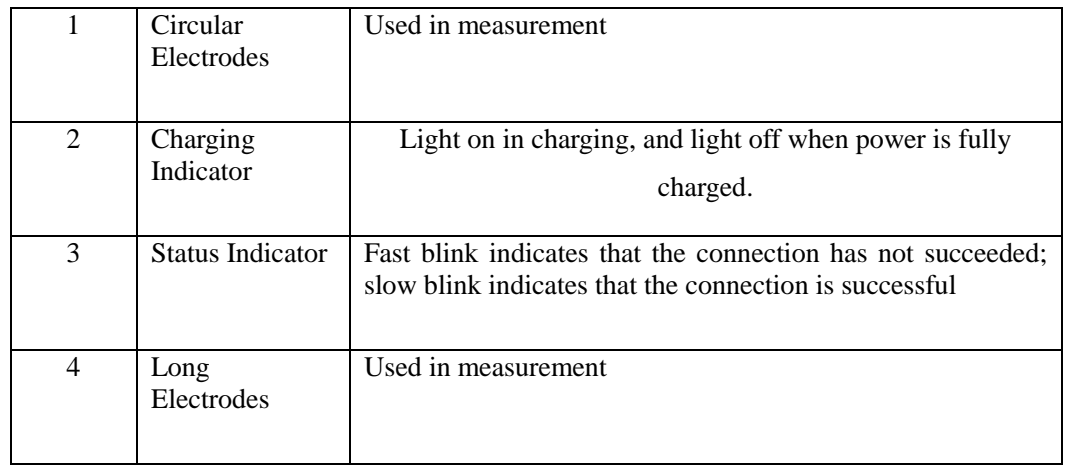

#### <span id="page-7-0"></span>**2.5 Identification**

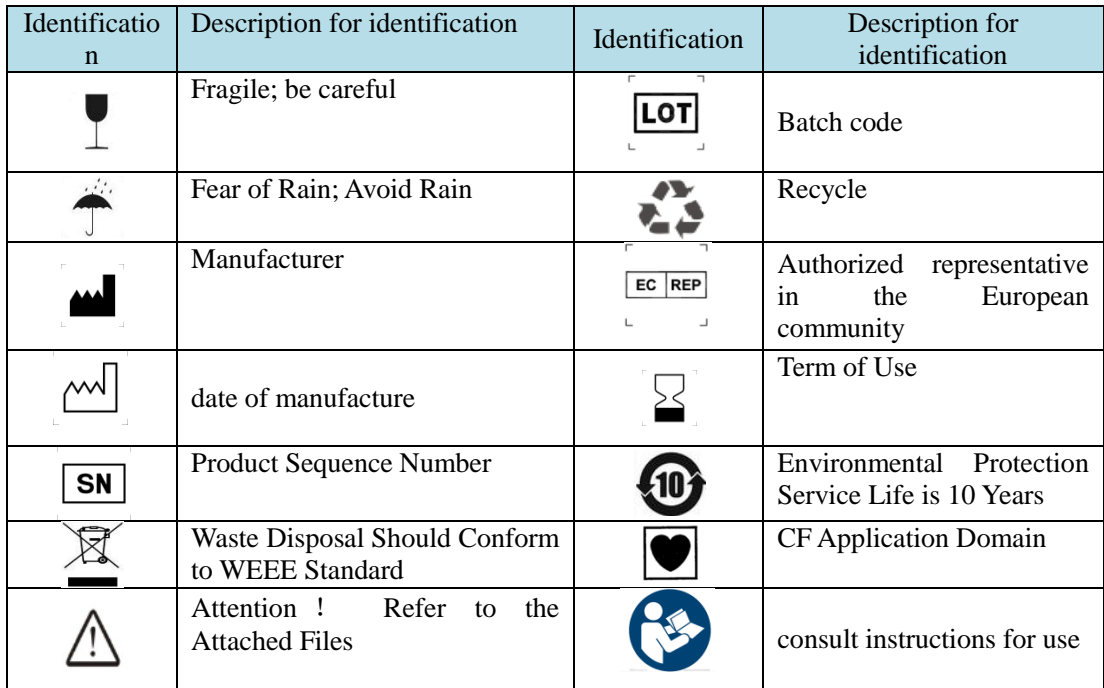

## Chapter 3 Installation and debugging

### <span id="page-8-1"></span><span id="page-8-0"></span>**3.1 Unpacking**

Open the packing box and carefully remove the ECG recorder and accessories. Please check if the item is complete or damaged. If there is any missing piece or damage, please contact the supplier immediately.

#### ि इ **Notice**

 electrical schematic and components list only provide qualified maintenance station or personnel confirmed by manufacturer.

The production date and expiry date can be seen in the external package.

### <span id="page-8-2"></span>**3.2 Download and installation of software**

The ECG shall be used in conjunction with the intelligent display device. The Bluetooth for the system of intelligent display device shall be Version 4.2 or above.

Handheld ECG software download and installation steps:

(1) Installation package download: you can login the related webpages of the palmtop ECG

official website www.mhealth365.com/en/, or scan the two-dimensional code on the back of the

package.and then download the installation package from these prompts .

(2) Click on the installation package downloaded and complete the installation of the software

according to the prompt.

Caution: if the software version has been upgraded, please use the latest

version.

### <span id="page-8-3"></span>**3.3 Instruction**

(1) Search for ECG recorder: follow the prompts on the software page, turn on the Bluetooth, make sure it is in the Bluetooth search state, and then touch the front dual electrodes of the dynamic ECG with your fingers to start the product, the product's indicator should flash quickly.

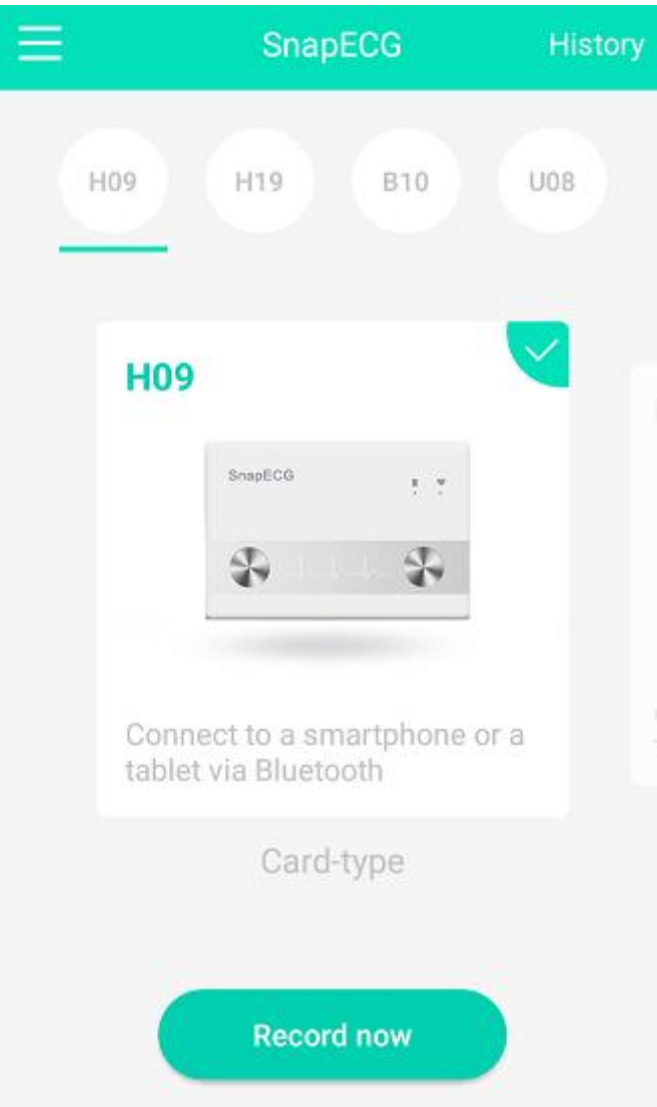

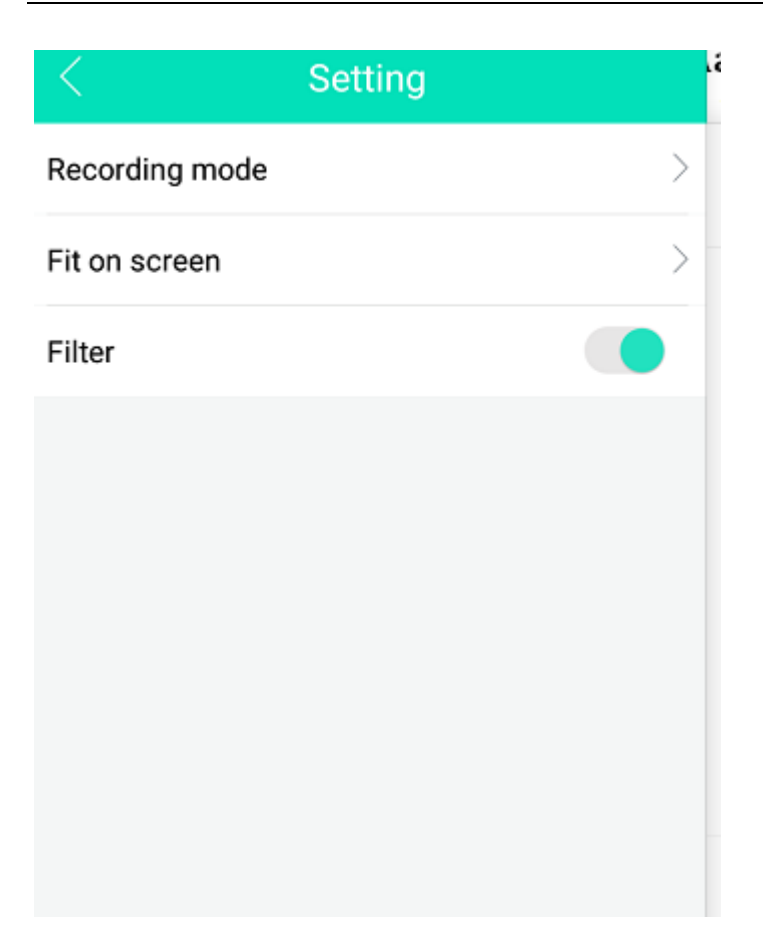

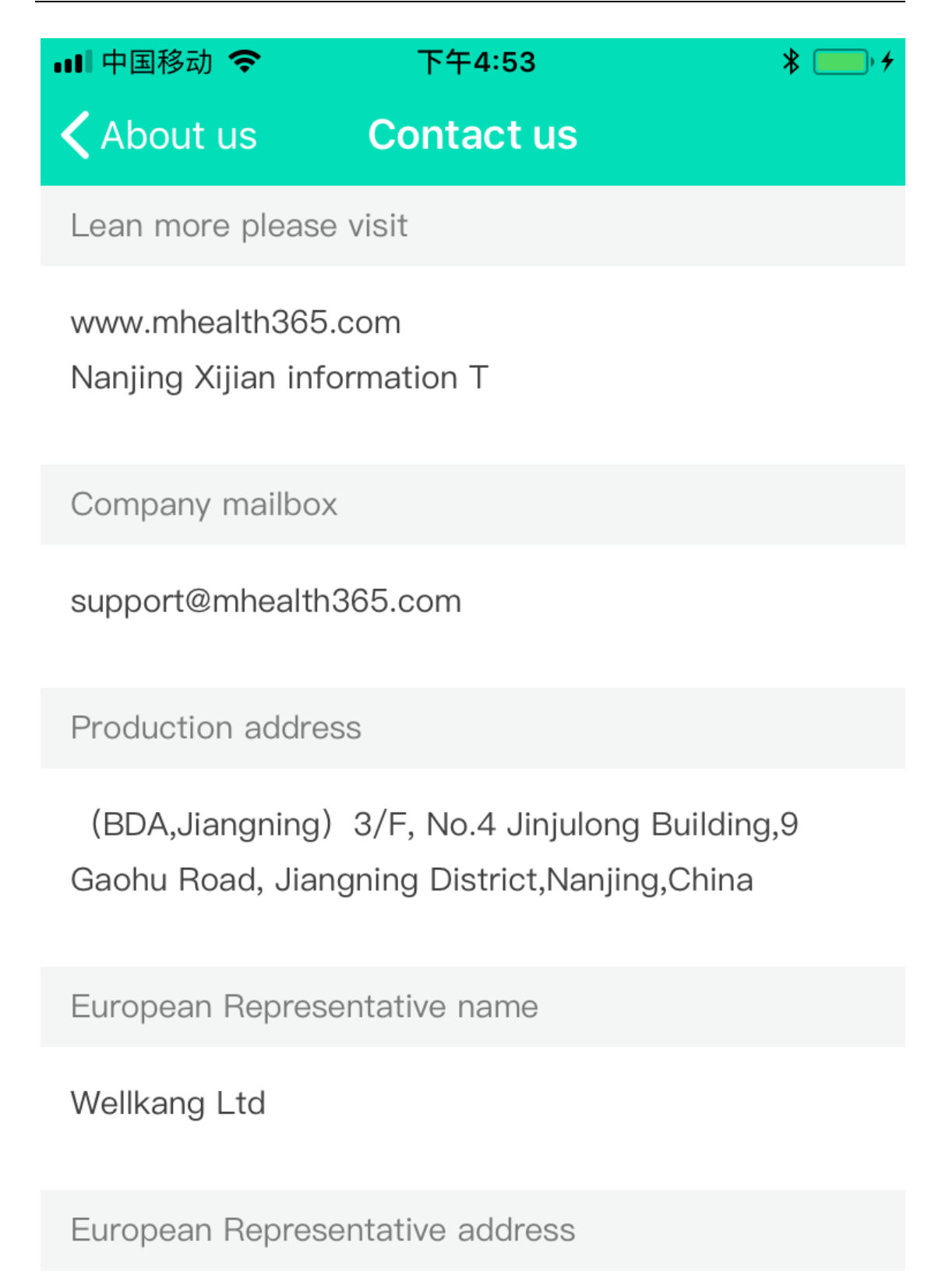

699-18 Xuanwu Avenue, Nanjing, China

(2) Connect the ECG recorder: On the software's Bluetooth search page, select the device whose name begins with mhealth365 for Bluetooth connection. After the connection is successful, the indicator should flash slowly.

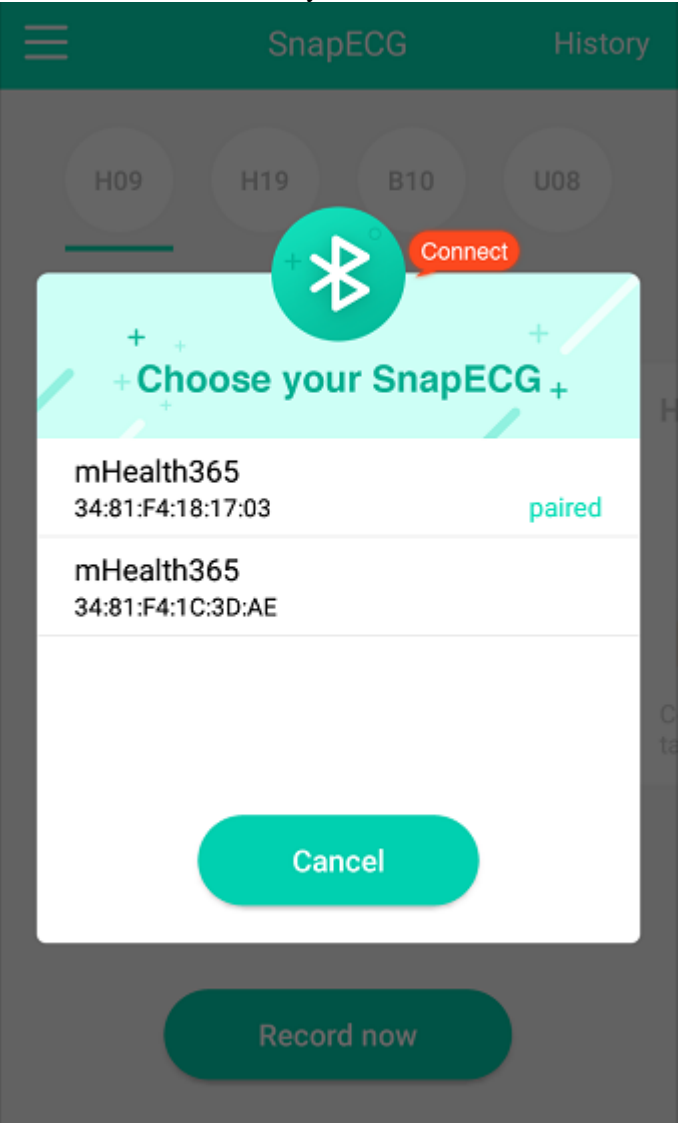

(3) Measure and record the ECG: On the software page, follow the prompts and click it to start the measurement. Hold the ECG recorder with both hands and press the electrode with your thumb (refer to the figure below). At this time, keep the words "SnapECG" up. After the measurement, the software will prompt and generate a health report, from which you can view the record measured in the software.

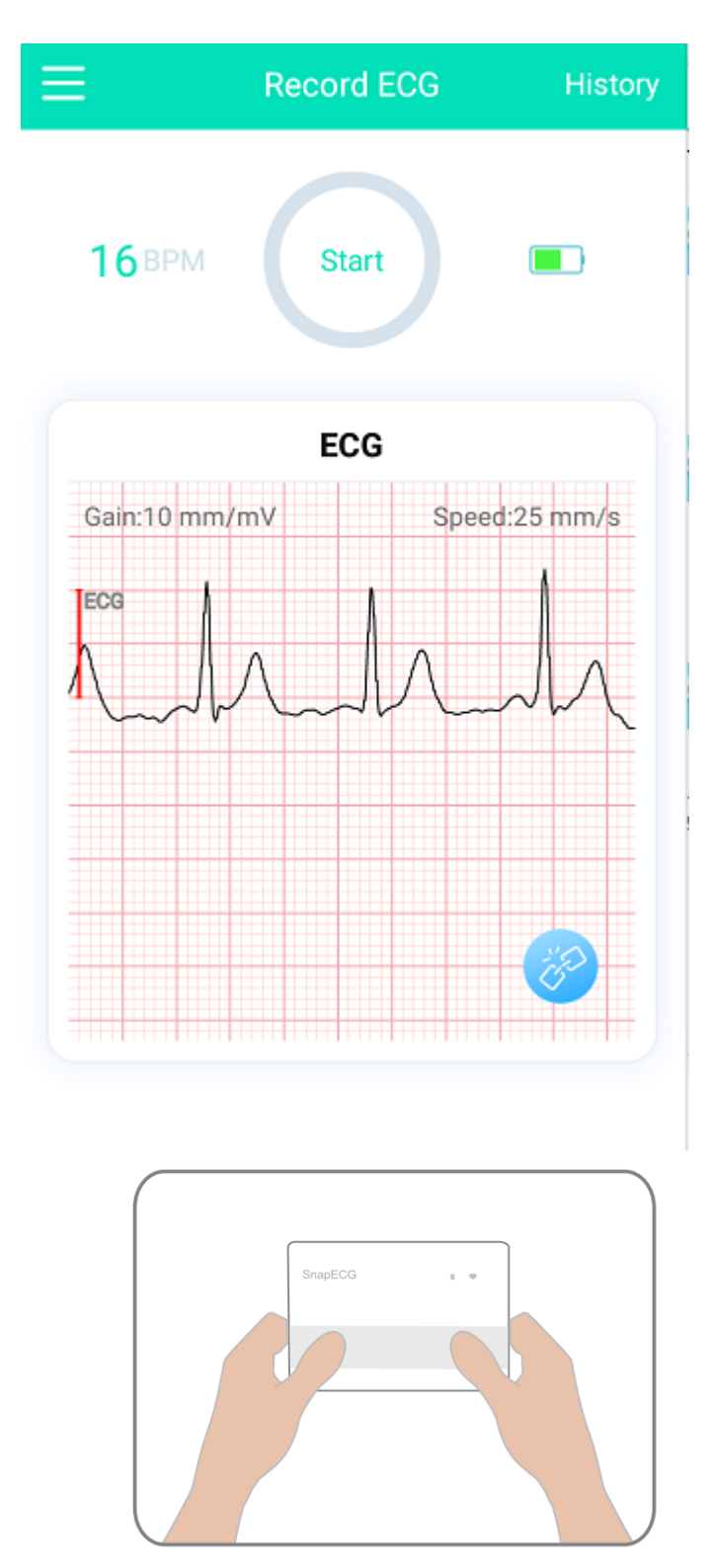

Tips: when measuring, please keep quiet in an undisturbed environment. Don't exercise and talk.

(4) Consult professional ECG services: On the software page, you can browse the history report.

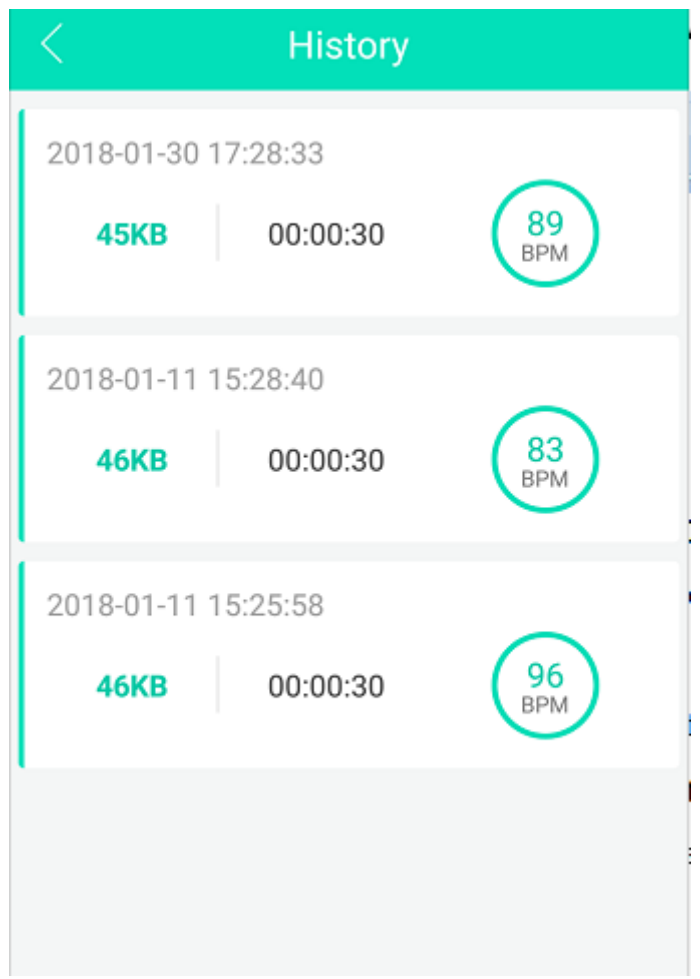

(5)Login registration: When you send a health report, the palmtop ECG software will automatically jump to the login page, and then you may complete the account registration according to the page prompt, and log in to your personal account; you can log in directly in case that you already have an account.

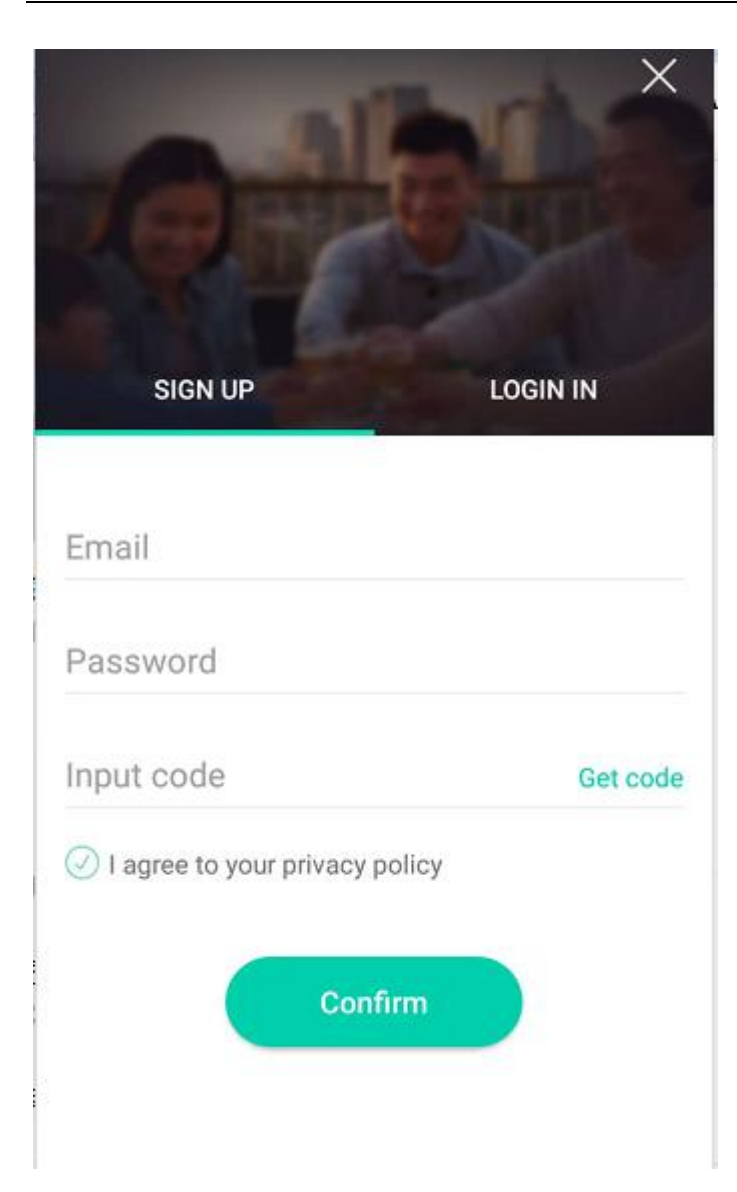

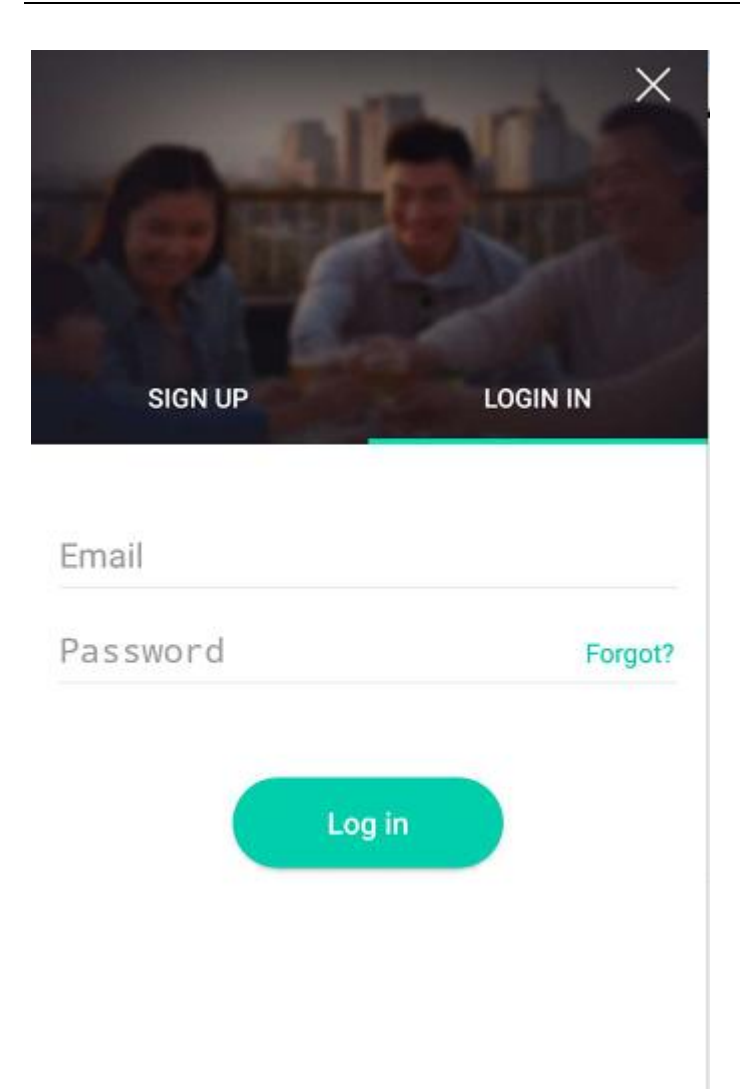

(6)After the measurement is completed, exit the software and both hands leave the electrode of

ECG recorder for more than 3 seconds to shut down automatically.

**3.4** Charging description

E-H09 is powered by an internal 3.7V rechargeable battery, and the battery is not detachable. Before use, please fully charge the battery to meet the needs of record time.

When the power of the equipment is low, the indicator will turn off automatically after the light flicker quickly. Please plug in the USB charging line to charge the device. When charging, please choose the 5V output adapter. When charging, the charging indicator is always bright; after full electricity, the indicator lights out automatically.

### Chapter 4 Service and maintenance

<span id="page-17-0"></span>1.When the product's surface is covered with dust or dirt, use dry, clean, and soft cotton cloth, or wet medical alcohol cotton ball to gently wipe it, but be sure to avoid alcohol drip or flew into the product.

2.The service life of the product is 5 years; the disposal of the products should comply with local laws and regulations.

3. When the product is not used for a long time, please put it in a dry and cool place according to the storage environment requirement.

4.the product needs to be charged every three months to ensure the charging performance of the internal battery.

**A** Warnings:

- Do not sterilize or autoclave.
- Using disinfectants other than alcohol may damage the device, shorten the service life, or cause a safety risk.
- Do not use gasoline, thinner or similar organic solvents to clean any part of this product. Do not use radiation, steam, ethylene oxide and other methods for sterilization, otherwise it will cause damage to the product.

# Chapter 5 Fault and elimination

<span id="page-18-0"></span>The failures that users may encounter and troubleshooting methods during the use process are shown in the following table.

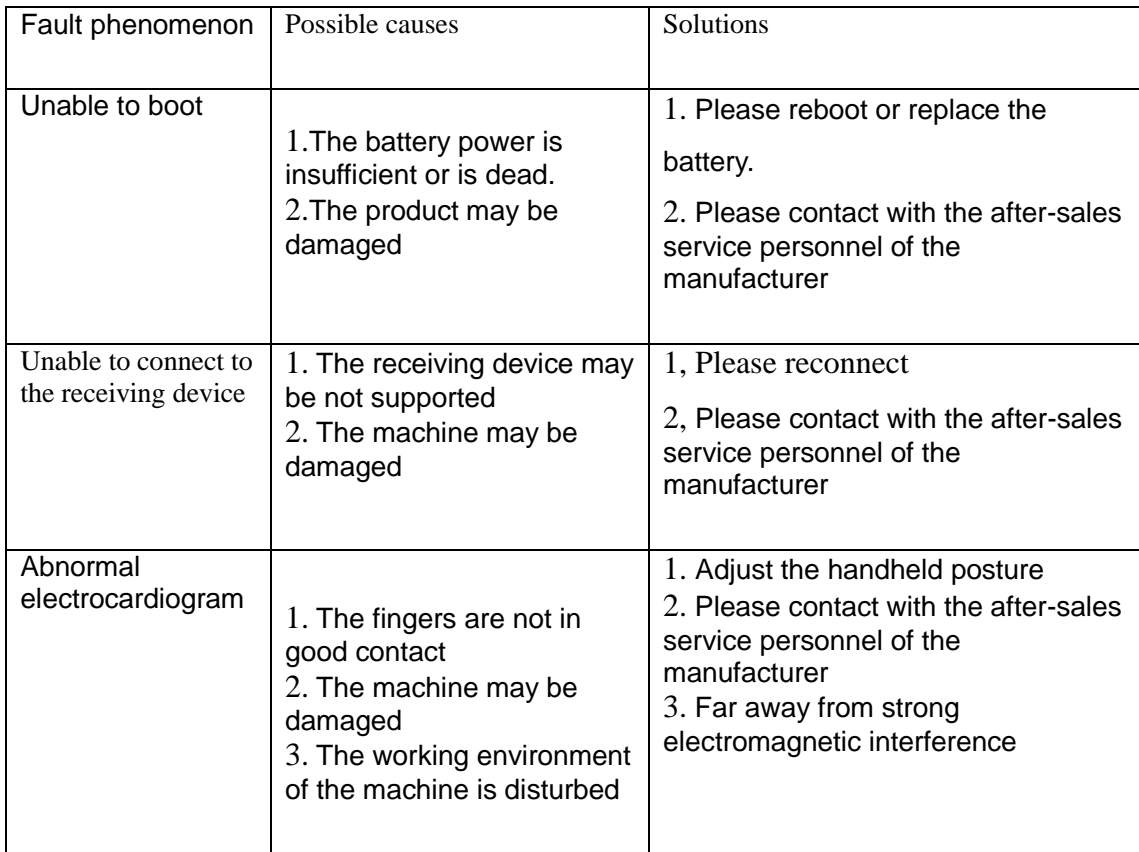

# Appendix A Product specification

<span id="page-18-1"></span>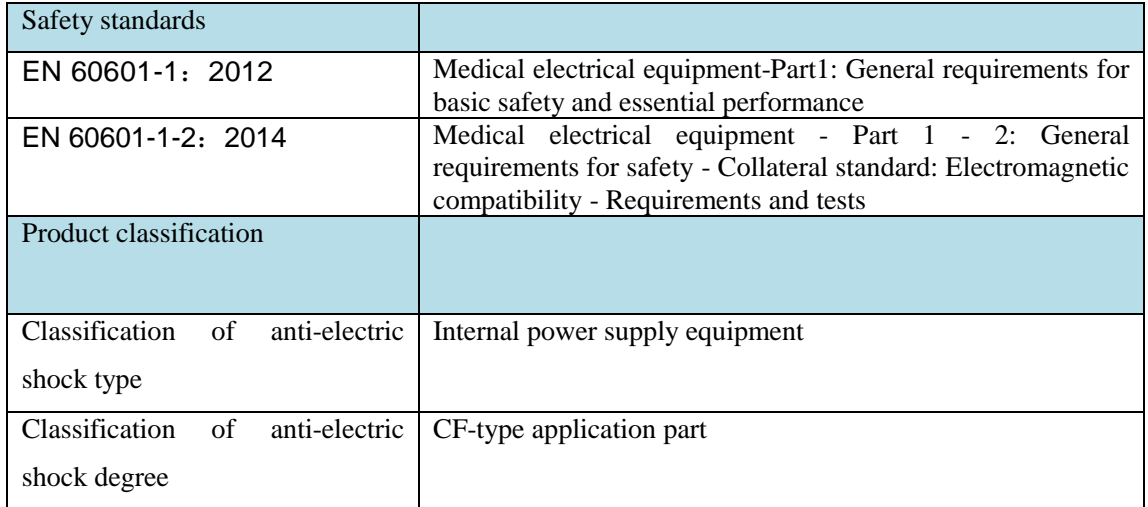

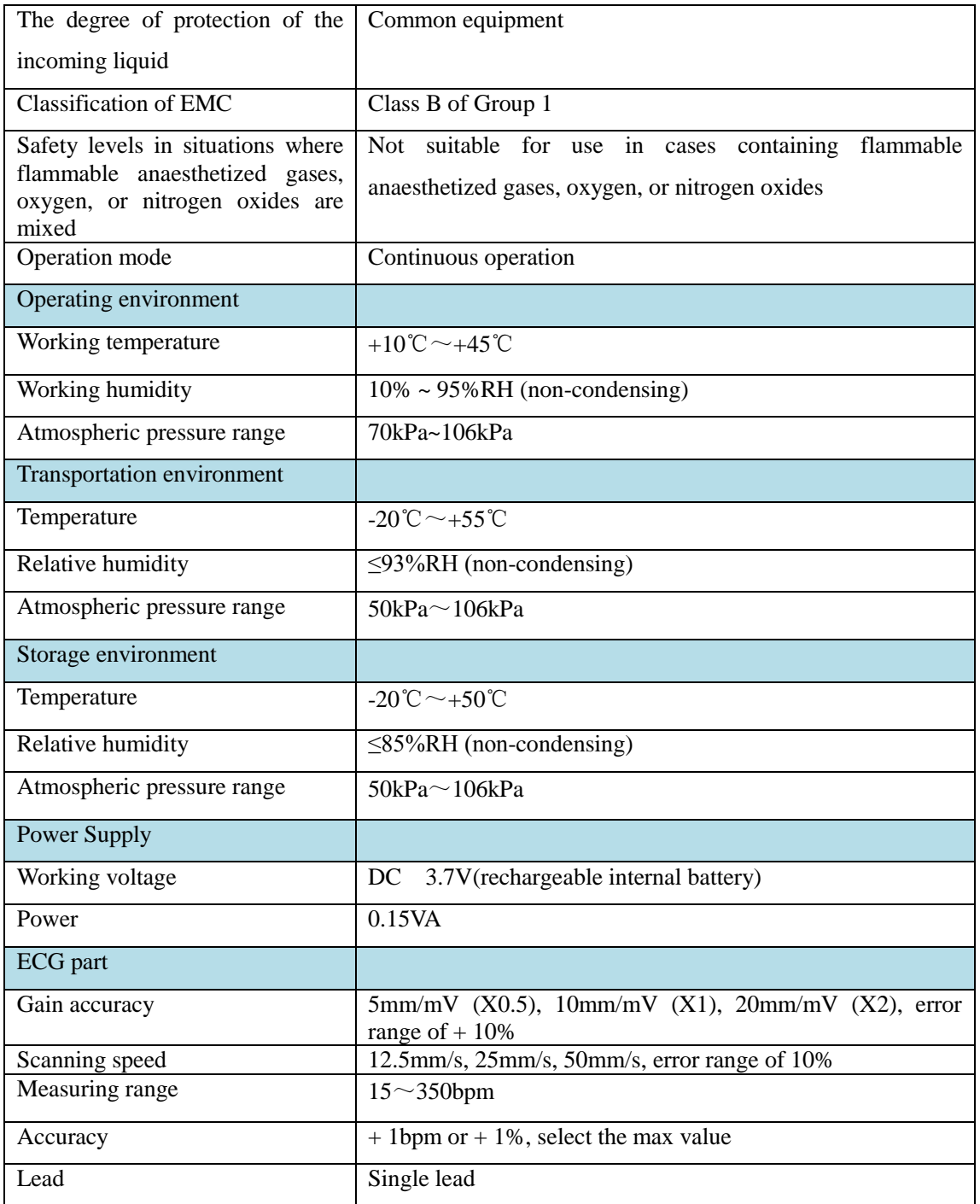

### Appendix B Common sense of heart health

<span id="page-20-0"></span>1. What is the heart rate trend?

The rate of heart rate changes in a period of time, normally, the heart rate of adults is 60 to 100 times per minute.

2. What is the heart rate distribution?

Normal heart rate for a period of time, the heart rate is slightly faster, slower, too fast, too slow.

3. What is the rhythm trend?

A change in the rhythm of the beating of the heart for a period of time.

4. What is the abnormal rhythm distribution?

The proportion of abnormal rhythms, such as arrhythmias, premature beats and atrial fibrillation during a period of time.

5. What is premature beat?

The beat of the normal heart is the rule, and the heartbeat interval is basically the same. If the heart beats suddenly earlier, it is called premature pulsation in medicine.

6. What is atrial fibrillation?

Atrial fibrillation referred to as atrial fibrillation, that is, the atrial produce up to 350-600 times per minute irregular impulses, atrial fibrillation in various parts of the very uncoordinated chaos fibrillation, which lost the effective contraction, the vast majority occurred in patients with heart disease Of patients such as rheumatic heart disease, coronary heart disease and hypertension.

# <span id="page-21-0"></span>Appendix C Product pollution control sign C.1 Environmental protection service life mark

The environmental protection service life mark is formulated in accordance with the control measures for pollution control of electronic information products and the requirements for pollution control identification of electronic information products (SJ/t11364-2006). It applies to the identification of electronic information products sold in China. As long as according to the safety and the use of the contents in the normal use of electronic information products, conditions, from the date of production, in this period of time the product contain toxic and harmful substances shall not leak or mutation, does not cause serious pollution to the environment or cause serious damage to the person or property. After the normal use of the product, it is necessary to discard the products that have been used in the environmental protection service years or the new years. Please take appropriate measures according to the national standards. In addition, this period is different from the warranty period of quality/function.

The term "environmental protection term" shall only be effective when the product is normally used in the normal circumstances described in this instruction.

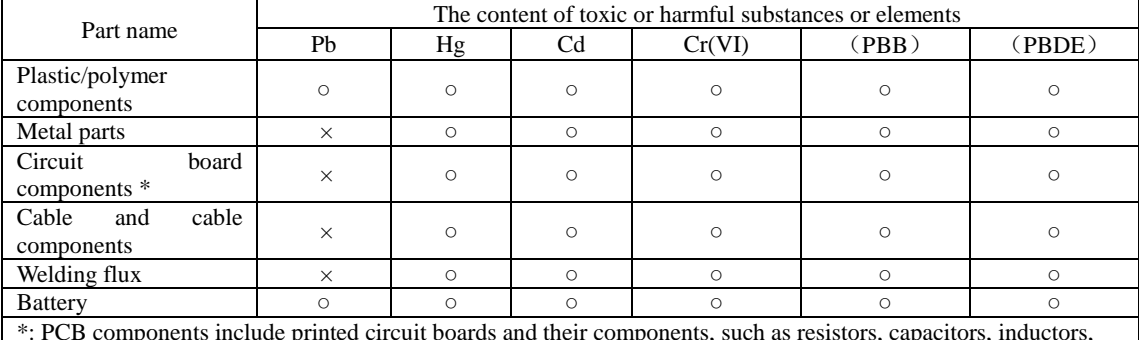

### C.2 Table of toxic and harmful substances or elements

\*: PCB components include printed circuit boards and their components, such as resistors, capacitors, inductors, semiconductor devices, connectors and so on.

○: Indicates that the content of the toxic and hazardous substance in all homogeneous materials of the part is below the limit requirement of SJ / T11363-2006 standard;

 $\times$ : Indicates that the content of the toxic and hazardous substance in at least one homogeneous material of the part exceeds the limit requirement of SJ / T11363-2006.

Note: this table indicates that the dynamic ECG recorder may contain these substances.

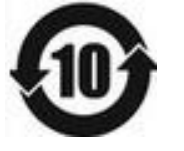

# <span id="page-22-0"></span>Appendix D Guidance and manufacturer  $\acute{\text{s}}$  declaration

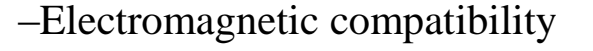

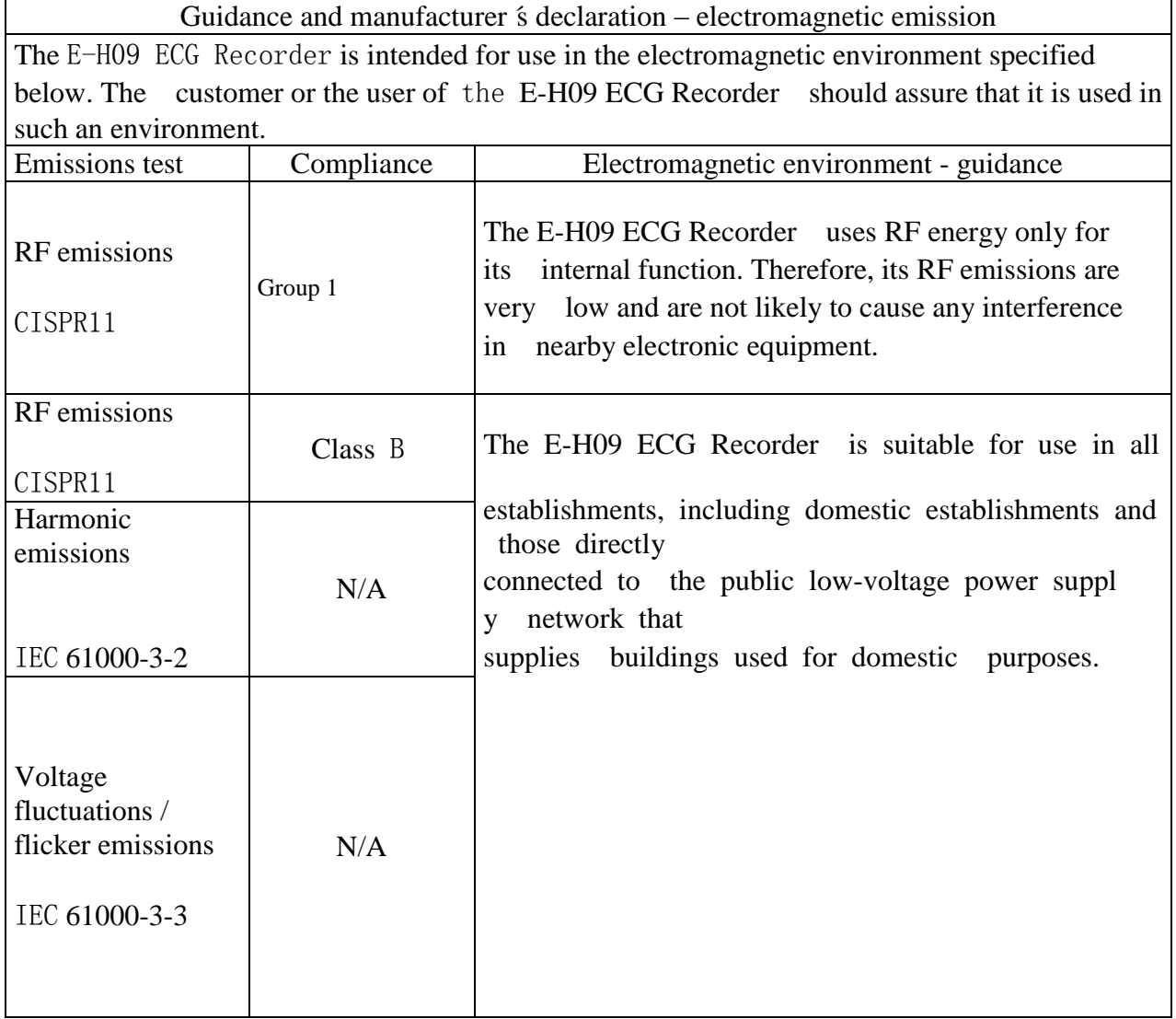

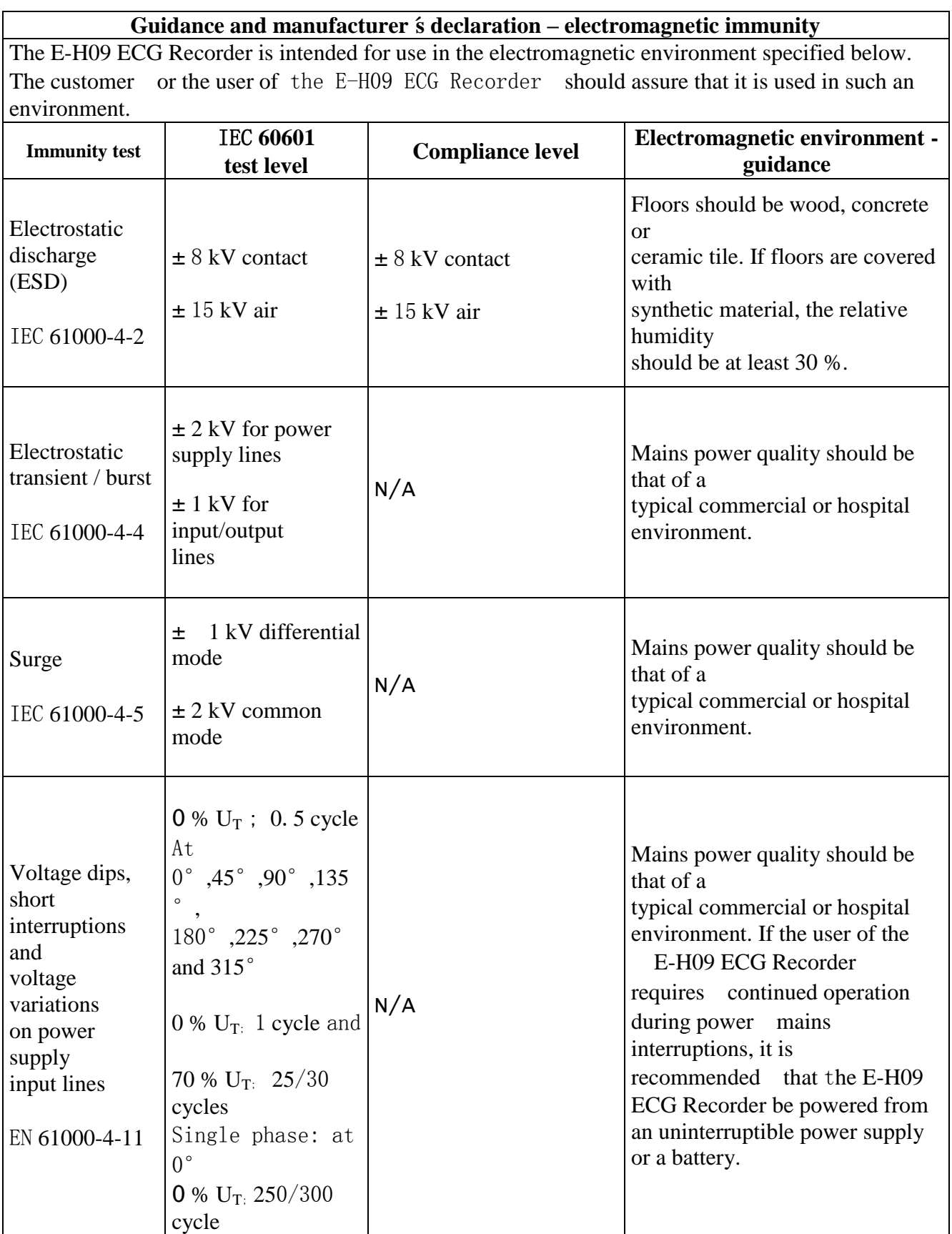

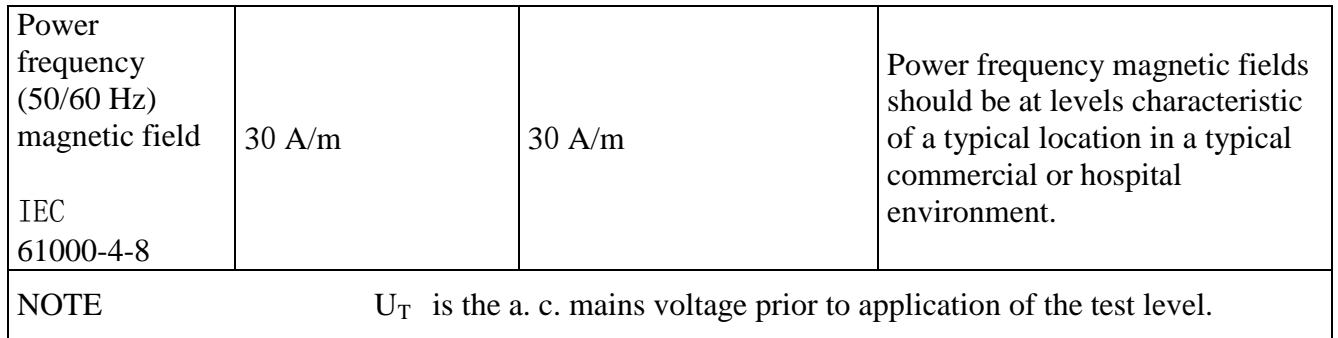

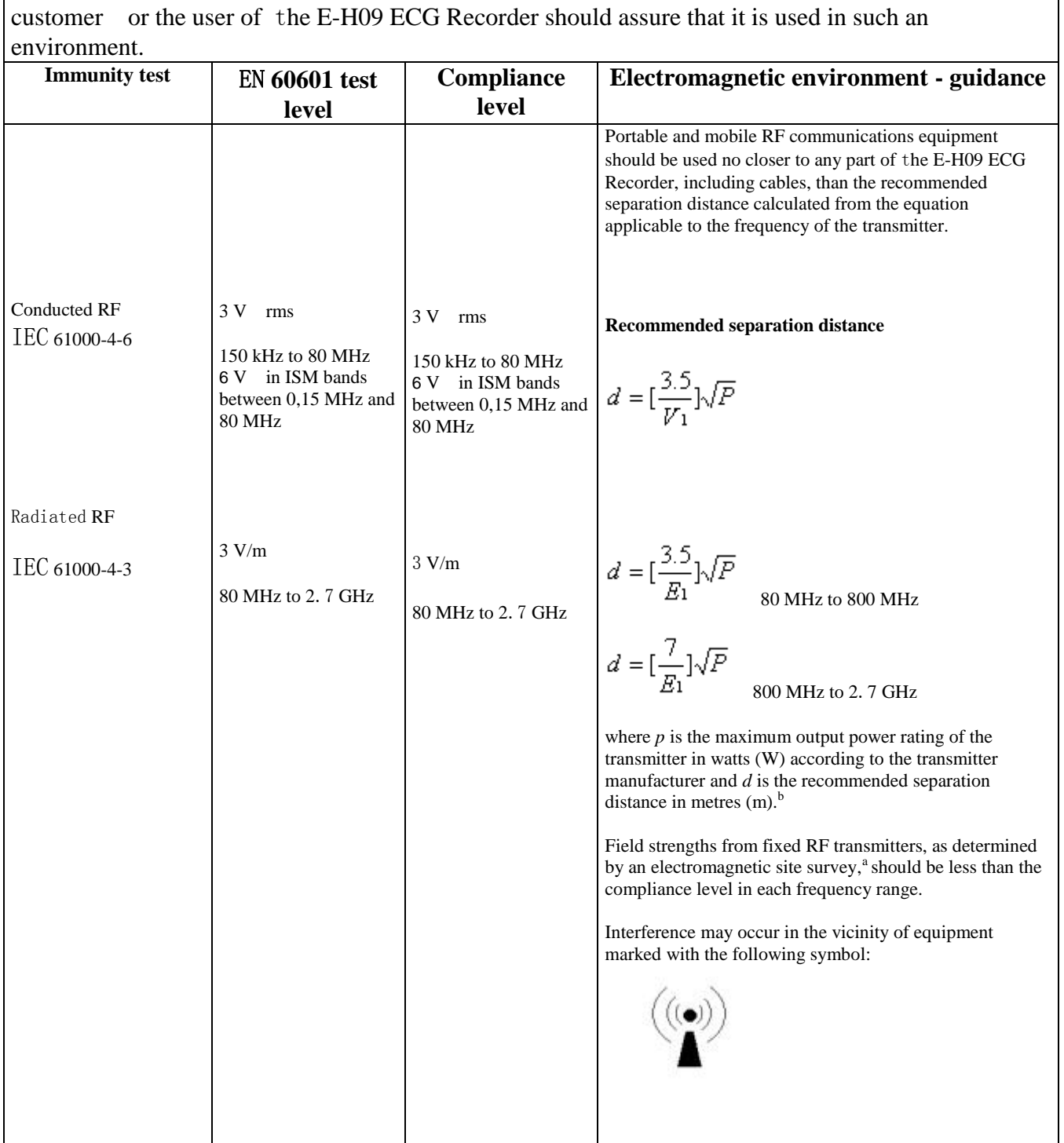

The E-H09 ECG Recorder is intended for use in the electromagnetic environment specified below. The

#### **Guidance and manufacturer´s declaration – electromagnetic immunity**

NOTE 1 At 80 MHz and 800 MHz, the higher frequency range applies.

NOTE 2 These guidelines may not apply in all situations. Electromagnetic is affected by absorption and reflection from structures, objects and people.

a Field strengths from fixed transmitters, such as base stations for radio (cellular/cordless) telephones and land mobile radios, amateur radio, AM and FM radio broadcast and TV broadcast cannot be predicted theoretically with accuracy. To assess the electromagnetic environment due to fixed RF transmitters, an electromagnetic site survey should be considered. If the measured field strength in the location in which the E-H09 ECG Recorder is used exceeds the applicable RF compliance level above, The E-H09 ECG Recorder should be observed to verify normal operation. If abnormal performance is observed, additional measures may be necessary,

such as reorienting or relocating the E-H09 ECG Recorder. b Over the frequency range 150 kHz to 80 MHz, field strengths should be less than 3V/m.

### **Recommended separation distances between portable and mobile RF communications equipment and** t**he E-H09 ECG Recorder**

The E-H09 ECG Recorder is intended for use in an electromagnetic environment in which radiated RF disturbances are controlled. The customer or the user of the E-H09 ECG Recorder can help prevent electromagnetic interference by maintaining a minimum distance between portable and mobile RF communications equipment (transmitters) and the E-H09 ECG Recorder as recommended below, according to the maximum output power of the communications equipment

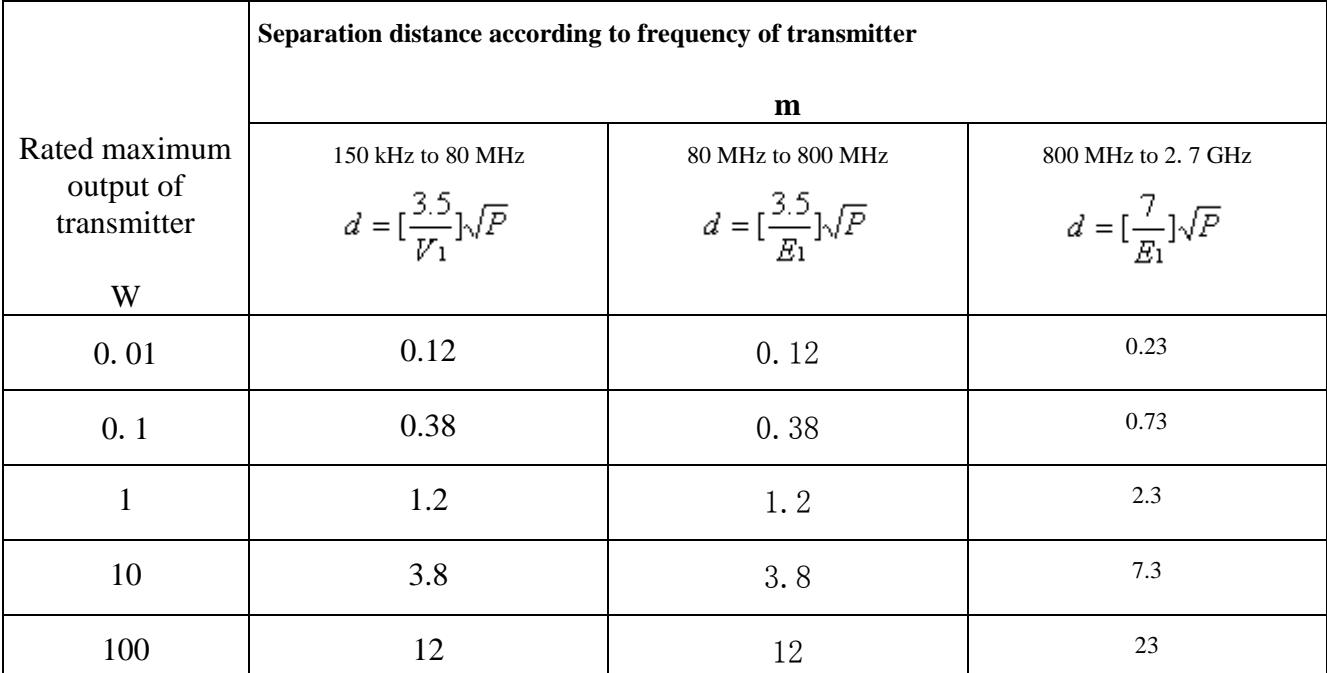

For transmitters rated at a maximum output power not listed above the recommended separation distance d in metres (m) can be estimated using the equation applicable to the frequency of the transmitter, where P is the maximum output power rating of the transmitter in watts (W) according to the transmitter manufacturer.

NOTE 1 At 80 MHz and 800 MHz, the separation distance for the higher frequency range applies.

NOTE 2 These guidelines may not apply in all situations. Electromagnetic propagation is affected by absorption and reflection from structures, objects and people.

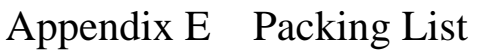

<span id="page-27-0"></span>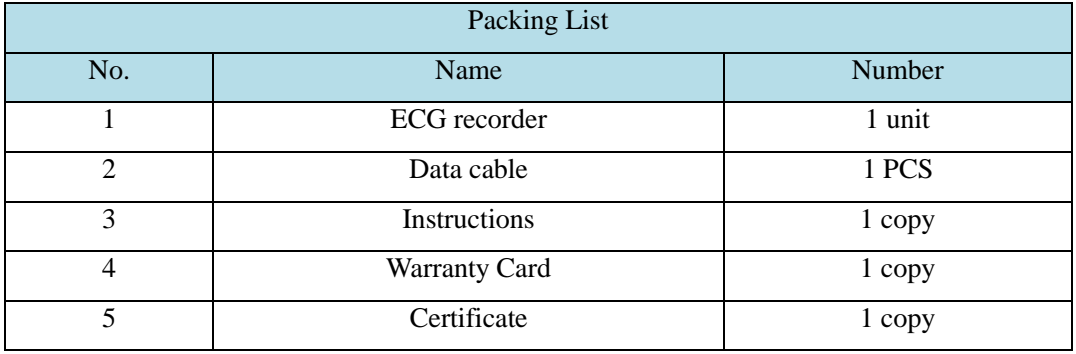

Note: The List is the standard packaging configuration for E-H09 Dynamic ECG recorder

**Registered person / manufacturing enterprise: Nanjing Xijian Information Technology Co., Ltd.** 

**Residence:** (**BDA,Jiangning**)**3/F, No.4 Jinjulong Building,9 Gaohu Road, Jiangning District,Nanjing,China**

**Production address:** (**BDA,Jiangning**)**3/F, No.4 Jinjulong Building,9 Gaohu Road,** 

**Jiangning District,Nanjing,China**

**Enterprise website:** [www.mhealth365.com/](http://www.mhealth365.com/)en/

**Customer service phone: +86 4008871788** 

**Postcode: 211100** 

**All rights reserved** 

# $CE<sub>0482</sub>$